# GitLab for Symphony

## Manage Multiple GitLab Projects in One Place

## I CHALLENGES

Effective software development requires good communication. Tools like GitLab help developers plan projects, manage source code, implement CI/CD, and more. However, collaborating on multiple projects across large teams makes it hard to stay on top of everything. Secure, real-time collaboration tools like Symphony help, but too often, developers end up spending most of their time switching back and forth between screens, disrupting otherwise fast, efficient workflows.

## I GITLAB FOR SYMPHONY

Symphony's secure team collaboration platform can provide a one-stop hub to track the many different tools developers use, including GitLab. By default, Symphony's real-time chat, ability to share code snippets, screensharing and audio-video conferencing helps teams communicate more easily and efficiently. By integrating tools like GitLab with Symphony, companies can also empower developers to interact with multiple tools at once, addressing many people and projects from a single interface.

#### Developers must:

- Constantly flip back and forth between GitLab and Symphony
- Switch to non-integrated, out-of-band communications like email to interact with colleagues about a project
- Worry that they have missed an important change or update because someone forgot to notify them

With the Symphony for GitLab integration, developers can see changes, track issues, and communicate with colleagues in one place, in real time, without having to constantly switch back and forth between screens. They can work through projects more quickly and efficiently, and never miss an important update.

Copyright © 2019 Symphony Communication Services, LLC. All Rights Reserved.

## <sup>1</sup>  **Set Up GitLab in Symphony in Seconds**

The GitLab app in Symphony features a rich graphical interface to easily set up and customize GitLab interactions. Download the app from the Symphony Market and log into your GitLab account. Then, select the instance(s) you wish to subscribe to from a prepopulated pulldown menu. This integration supports both cloud and server instances of GitLab.

Once you've set up GitLab in Symphony, you can also add GitLab notifications to any Symphony chat room just by clicking "Add Members" and selecting the GitLab bot.

## <sup>2</sup>  **Customize Notifications**

With so many projects and people involved, tracking every change in GitLab would quickly get overwhelming. Symphony makes it easy to cut through the noise, specifying only the projects, and the specific activities within those projects, that trigger notifications for issues, pushes, merges, pipeline and build. Select the project from the pulldown menu and choose how you'll receive notifications  $$ either in an existing Symphony chat room or as a direct chat.

Then, tailor the notification settings to receive updates only for those activities that matter most to you.

## GitLab Integration

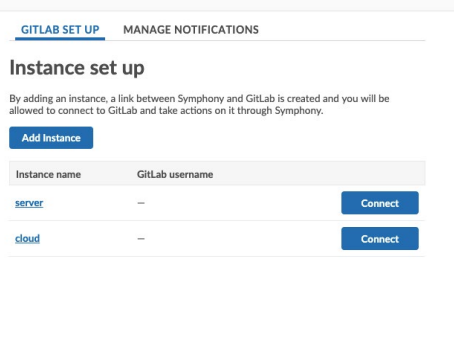

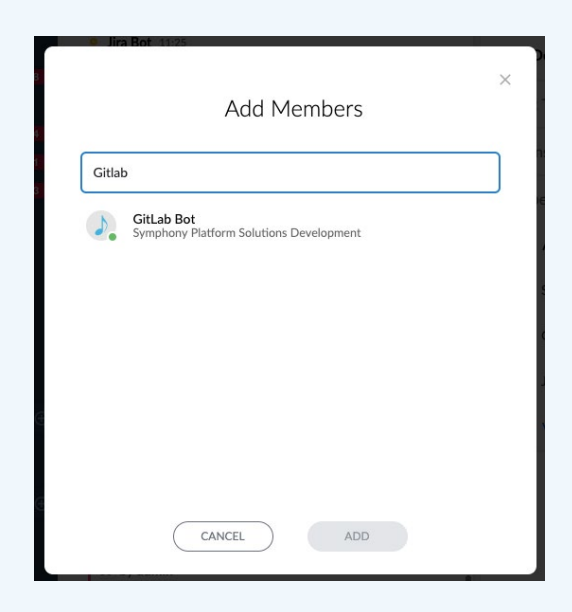

#### GitLab Integration

**GITLAB SET UP MANAGE NOTIFICATIONS** 

**ROOM NAME** 

#### **Manage notifications**

You can set up notifications in order to be informed on Symphony about updates occurred on<br>GitLab. The notifications can be enabled or disabled as per your preference.

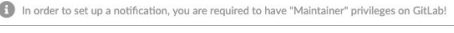

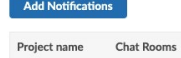

testing

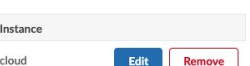

Copyright © 2019 Symphony Communication Services, LLC. All Rights Reserved.

## <sup>3</sup>  **Make Changes in GitLab Directly from Symphony**

You can create, assign, comment, find issues as well as create merge requests right from within Symphony — without having to switch between screens or break the flow of work. When you receive a GitLab notification in Symphony, for example, click the button to add a comment.

Add your comment in the dialog box and click Submit. Now, your comment appears in GitLab — in real time, without ever having to switch screens.

GitLab Bot 4:50 Usage: @GitLab Bot issue <action to be performed> Actions: create - create a new issue find - return information on the given issue comment - make a comment on the given issue assign - assign an user to this issue Example: @GitLab Bot issue find

cloud - testing

□ New comment on Issue #4 Create an issue in GitLab by Siddhartha Nadella

## I BENEFITS

## **Improve productivity**

by seamlessly integrating GitLab with Symphony, so developers don't have to constantly switch between tools and break the natural flow of work.

#### **Enhance existing investments**

in GitLab by augmenting it with Symphony's real-time collaboration capabilities.

## **Avoid costly mistakes**

by ensuring that everyone is always updated, in real time, about everything they need to know about their projects.

## I EXPANDING SUITE OF INTEGRATIONS

GitLab is just one of the many tools that integrate with Symphony's real-time collaboration platform  $-$  and the list is constantly growing. Integrations with Jira and Confluence, for example, are available now. Stay tuned for even more integrations in the coming months.

**Get Started Now GitLab for Symphony is available now. Contact your Symphony Sales team to get started.** 

Copyright © 2019 Symphony Communication Services, LLC. All Rights Reserved.

All product and company names are trademarks™ or registered ® trademarks of their respective holders. Use of them does not imply any affiliation with or endorsement by them